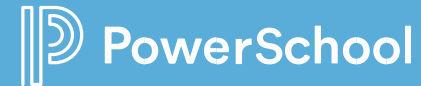

PowerSchool Unified Home<sup>™</sup>

# **PowerSchool Mobile**

FAMILY AND STUDENT ENGAGEMENT. **ANYWHERE. ANYTIME.** 

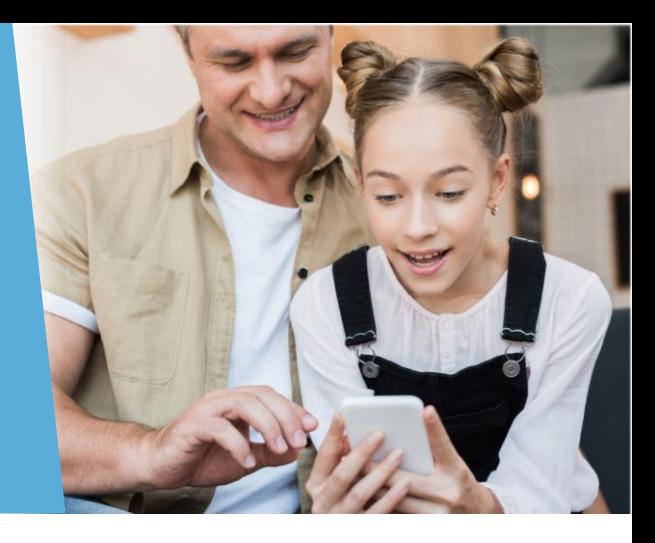

### **Part of the PowerSchool Unified Home<sup>™</sup> solution, PowerSchool Mobile helps families engage in their child's learning.**

The **PowerSchool Mobile** app gives instant access to grades, scores, performance, registration, course content, attendance, school information, and more. **Real-time notifications** mean parents and families stay connected to their child's school progress no matter where they are.

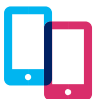

#### **Real-Time Updates on Any Device**

Engage in student learning in a way that's convenient for parents and students. Get insights, assignments, grades, attendance, and more **from any iOS or Android device**, including Apple Watch.

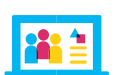

#### **One Account to View all Students**

Parents and guardians can view all their children's information under one parent account, saving time and eliminating the need to repeatedly sign in and out to view each child's **updates**, **grades**, **assignments**, and more.

### **On as a Parent and Student Dashboards** and sea

quick access to GPA, class overview, In one configurable dashboard, parents, guardians, and students have assignments due, graded assignments, attendance, school bulletins, meal balance, and fees.

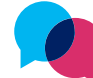

#### **Instant Communication**

Nurture trusting relationships between families and teachers with **instant communication**. Families can view teacher comments and quickly respond via email.

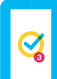

#### **Push Notifications for Grades and Attendance**

Stay in the loop when your child does well or fall behind. With real-time notifications and updates about grades and attendance, parents, guardians, and students are **more involved**.

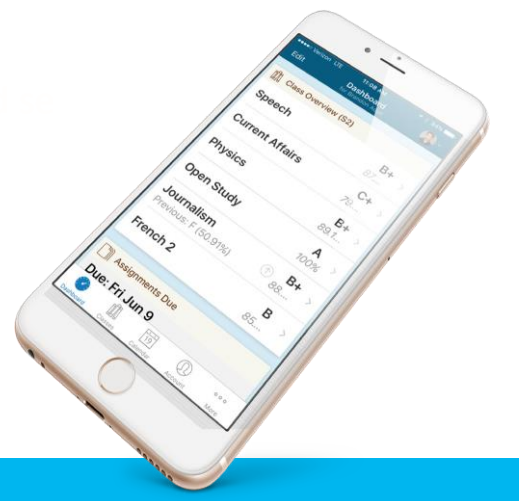

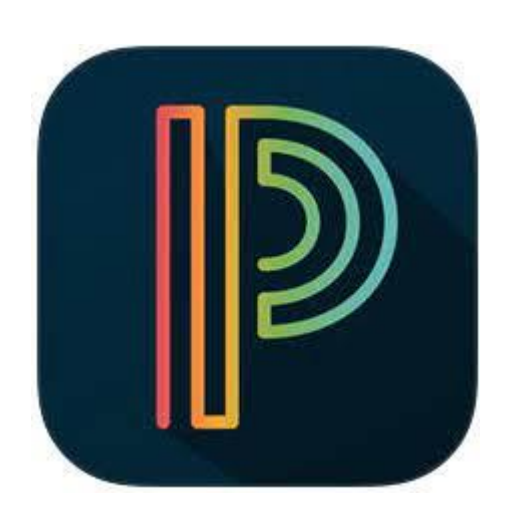

## **How do I get it?**

Create a Parent PowerSchool Portal account by going to the Registration Page of the Edgerton Schools website.

This account needs to be created using the online web portal. When creating an account, your student(s) Access ID is their lunch code. Your student(s) password is their Date of Birth (7/3/2009)

If you don't know the Access ID and Access Password needed to create your parent account, please contact the school office and that will be given to you.

## **Download and Install**

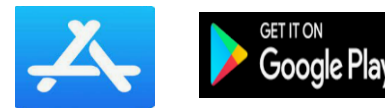

On your phone, go to the App Store and search for PowerSchool Mobile. Be sure to select the PowerSchool Mobile App.

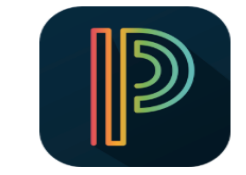

PowerSchool Mobile **PowerSchool Group LLC** Education E Evervone

图 Add to W

### **Sign In**

Open the PowerSchool Mobile App. The first time the app is used, the DISTRICT CODE must be entered. Edgerton's district code is: **XLWS**

Log in using the parent username and password that you created online.

PowerSchool To sign in, we need to know your district. **DISTRICT CODE** S х Where's My District Code? Continue

*Note: If your student has transferred to Edgerton Local Schools from another school district and you have had a previous PowerSchool Parent Portal account, you will need to delete the PowerSchool mobile app from your phone and download again. When logging back in, you will need to enter the DISTRICT CODE for Edgerton.*